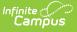

# State Assessment Test Settings (Montana) [.2419 and previous]

Last Modified on 05/23/2024 1:05 pm CDT

Logic Requirements | Add a State Assessment Test Settings Record | Field Definitions | Print Summary Report

**Classic View:** *Student Information > General > State Assessment Test Settings* 

Search Term: State Assessment Test Settings

The State Assessment Test Settings tab allows districts to track State Assessment Test Settings for EL and 504 students. New records and record modifications will trigger a sync to the Montana State Edition.

State Assessment Test Settings records are view-only in the Montana State Edition.

| Index Search                                                  |                 | Student, Emma M<br>Grade: 08 #123456789 | Health Concern POT<br>DOB: 09/14/2007 Gender: F | C Med Allowed    |                     |                |                      |
|---------------------------------------------------------------|-----------------|-----------------------------------------|-------------------------------------------------|------------------|---------------------|----------------|----------------------|
| Search Campus Tools System Administrator                      | Summary Profile | Enrollments Schedule                    | Attendance                                      | Flags Grade      | s Transcript        | Credit Summary |                      |
|                                                               | ^               | Assessment Behavio                      | or Transportation F                             | ees Lockers      | Contact Log         | Graduation A   | thletics             |
| Employee Self Service                                         |                 | testA2B Forms                           | testA3B State Attribute                         | Blended Learning | g Group Assignments | testA2B        | testABC              |
| <ul> <li>Student Information</li> </ul>                       |                 | Ad Hoc Letters Waive                    | er Records Transfer                             | Report Comments  | Person Documen      | ts State Asse  | ssment Test Settings |
| General  Counseling Academic Planning                         |                 | New Save Dele                           |                                                 | ort Documents    |                     |                |                      |
| <ul> <li>▶ Program Participation</li> <li>▶ Health</li> </ul> |                 | State Assessmen                         | J                                               | Start Date 💠 En  | d Date 🗘            |                |                      |
| Medicaid                                                      |                 |                                         |                                                 |                  |                     |                |                      |
| ▶ PLP                                                         |                 |                                         |                                                 |                  |                     |                |                      |
| Response to Intervention                                      |                 |                                         |                                                 |                  |                     |                |                      |
| Special Ed                                                    |                 |                                         |                                                 |                  |                     |                |                      |

State Assessment Test Settings Tool

## **Logic Requirements**

- A student must be an active participant in EL or 504 to document State Assessments Test Settings in this tool. If the student has an IEP, State Assessment Test Settings must be documented in their IEP.
- A validation exists to ensure a student does not have an IEP which overlaps the Test Setting date range.
- A validation also exists to ensure the student has an active EL or 504 record which overlaps the Test Setting date range.
- Students can be an active participant in both EL and 504 and report data in this tool.

#### Add a State Assessment Test Settings

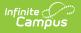

#### Record

To add a new State Assessment Test Settings record:

- 1. Click the **New** button. The State Assessment Test Settings Detail editor will appear below.
- 2. Mark the **EL Student** and/or **504 Student** checkboxes to indicate the student is actively participating in these services.
- 3. Select the student's **Current Grade**.
- 4. Enter the **Start Date** of the record. This date must fall within an active EL and/or 504 record.
- 5. Select the **State Assessment** you will be assigning a Test Setting(s).
- Based on the State Assessment selected, select the proper **Test Settings** for the student. See the table below for more information about all of these fields. You must select a Test Setting in order to save a record.
- 7. Click the **Save** button. The record is now saved and has triggered a sync to the Montana State Edition to ensure the most current record is displaying.

### **Field Definitions**

| Field         | Description                                                                                                   |  |  |
|---------------|----------------------------------------------------------------------------------------------------|--|--|
| EL Student    | Indicates the student is actively participating in EL services.                                               |  |  |
|               | The student must have an active EL record in order to mark and save this field value.                         |  |  |
|               |                                                                                                    |  |  |
| 504 Student   | Indicates the student is actively participating in 504 services.                                              |  |  |
|               | The student must have an active 504 record in order to mark and save this field value.                        |  |  |
|               |                                                                                                    |  |  |
| Current Grade | The student's current grade.                                                                                  |  |  |
| Start Date    | The start date of the assessment test settings record. This date is auto-<br>populated with the current date. |  |  |
|               | This date must fall within an active EL and/or 504 record.                                                    |  |  |
|               |                                                                                                    |  |  |

See the table below for more information about each available field.

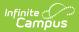

| Field                          | Description                                                                                                    |  |  |
|--------------------------------|----------------------------------------------------------------------------------------------------|--|--|
| End Date                       | The end date of the assessment test settings record.                                                                                                    |  |  |
|                                | This date is automatically populated to the system date (current date) +<br>1 year. This date can be modified however, it cannot go past one year<br>from the start date.                                                                                                    |  |  |
|                                | This date must fall within an active EL and/or 504 record.                                                                                                    |  |  |
| State Assessment               | The state assessment being assigned test settings. The value selected in this field determines which Test Settings field is made available.                                                                                                    |  |  |
| ACCESS for ELLs -<br>Listening | If State Assessment = ACCESS for ELLs - Listening, select each test setting applicable for the student.                                                                                                    |  |  |
|                                | State Assessment Test Settings Detail         Program Participation         Student must be an active participant in EL or 504 to document State Assessments Test Settings         Bittent 604 Student *Current Grade *Start Date for a for a f |  |  |

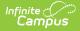

| Field                                  | Description                                                                                                    |
|----------------------------------------|----------------------------------------------------------------------------------------------------|
| ACCESS for ELLs -<br>Speaking          | If State Assessment = ACCESS for ELLs - Speaking, select each test setting applicable for the student.                               |
| ACCESS for ELLs -<br>Reading           | If State Assessment = ACCESS for ELLs - Writing, select each test setting applicable for the student.                                |
| ACCESS for ELLs -<br>Writing           | If State Assessment = ACCESS for ELLs - Listening, select each test setting applicable for the student.                              |
| ACT English                            | If State Assessment = ACT English, select each test setting applicable for the student.                                              |
| ACT Mathematics                        | If State Assessment = ACT Mathematics, select each test setting applicable for the student.                                          |
| ACT Reading                            | If State Assessment = ACT Reading, select each test setting applicable for the student.                                              |
| ACT Science                            | If State Assessment = ACT Science, select each test setting applicable for the student.                                              |
| ACT Writing                            | If State Assessment = ACT Writing, select each test setting applicable for the student.                                              |
| MT Science<br>Assessment               | If State Assessment = MT Science Assessment, select each test setting applicable for the student.                                    |
| Smarter Balanced<br>ELA-CAT            | If State Assessment = Smarter Balanced ELA-CAT, select each test setting applicable for the student.                                 |
| Smarter Balanced<br>Math               | If State Assessment = Smarter Balanced Math-PT or Smarter Balanced<br>Math-CAT, select each test setting applicable for the student. |
| State Assessment<br>Test Setting Notes | If State Assessment = Montana State Test Settings, enter any test setting notes for the student.                                     |

## **Print Summary Report**

To print a PDF of a student's State Assessment Test Settings, select the **Print Summary Report** button.

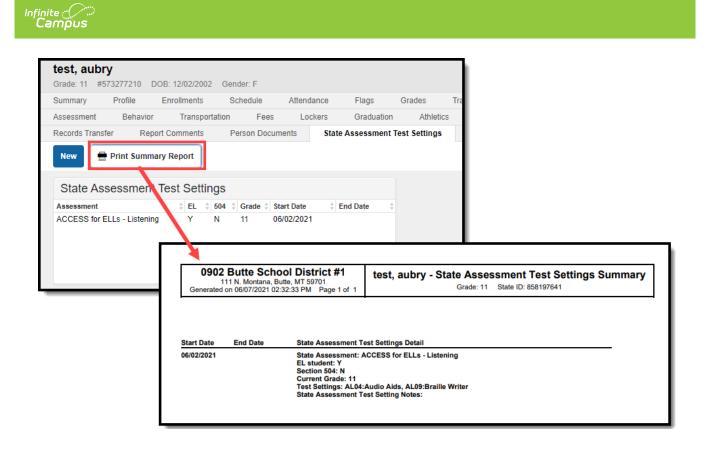